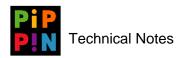

# **Applejack Input Device Driver**

version 003

*Abstract*: The Applejack input device driver combines the features of a game-player pad and a mouse or trackball in a small handheld device. Generally, Applejack input devices are attached to a Pippin Power Player (a CD-ROM multimedia player device derived from the PowerPC Macintosh).

Please send questions and comments via e-mail to pippindev@apple.com.

1996, Apple Computer, Inc. All rights reserved. Apple, Macintosh, and Pippin are trademarks of Apple Computer, Inc. All other brand or product names are trademarks or registered trademarks of their respective companies or organizations.

Every effort has been made to ensure the accuracy of information in this document. However, Apple assumes no responsibility for the accuracy of the information. Product information is subject to change without notice. Mention of non-Apple products is for informational purposes only, and constitutes neither an endorsement nor a recommendation. Apple assumes no responsibility with regard to the selection, performance or use of these products. All understandings, agreements, or warranties, if any, take place directly between the vendors and the prospective users.

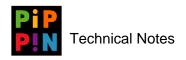

#### 1 Introduction

The Pippin input device, Applejack, is a custom ADB device containing trackball information and a series of 18 button states. The Applejack driver resides in the Pippin ROM and loads at system boot time. On a Macintosh, the Applejack driver resides in the *Applejack 2.2.0* system extension file. <sup>1</sup>

The Applejack driver uses a `pipp' button mapping resource which allows any Applejack button to be mapped with either a mouse button or keyboard key function. The trackball data, however, is always treated as a ``mouse" and there is no provision for remapping it.

While provision for default button mapping is provided, applications can also include a custom 'pipp' resource for setting button functions. On Pippin ROMs, a custom 'pipp' resource would be loaded automatically when an application is launched. For applications that do not use mouse or keyboard mappings (not highly recommended), the Applejack raw data is directly readable from the driver.

#### 1.1 Setting Up

The Applejack Software Developer's Kit diskette contains the *Applejack 2.2.0* application for editing the 'pipp' mapping resource, and an *Applejack 2.2.0* system extension file.

- 1. From the SDK diskette, copy the application file to your Macintosh hard drive.
- 2. Drag-and-drop the *Applejack 2.2.0* system extension file to the "Extensions" folder in your System Folder.
- 3. Ensure that the Applejack input device driver(s) are plugged into the ADB jack adapter(s) on the backside of your Macintosh.
- 4. Restart the Macintosh to initialize the *Applejack 2.2.0* system extension file. <sup>2</sup>

You are now ready to customize the Applejack input device driver.

## 2 Customizing the Applejack

There are two ways to customize the 'pipp' mapping resource of the Applejack input device driver(s).

The simplest way involves using the *Applejack 2.2.0* application as an interface for redefining device button mapping. This mechanism is as simple as aligning an attached Applejack device (or possibly, unattached Applejack device, as the case may be) with a visual device on the Macintosh screen. By clicking on the on-screen buttons, a developer customizes an Applejack device(s).

The second way involves modifying the `pipp' mapping resource code files manually, specifically defining how the button mechanisms on the device(s) should work.

The Applejack 2.2.0 system extension for Macintosh requires that the Cursor Device Manager be present. Any Power Macintosh or "AV" Macintosh has the Cursor Device Manager in ROM.

<sup>2.</sup> If the displayed *Applejack 2.2.0* system extension icon is crossed out while rebooting your Macintosh, your Macintosh either could not find an Applejack device plugged into the ADB jack, or the Macintosh you are using does not have the Cursor Device Manager in the ROM (i.e., you are not using a PowerMacintosh or "AV" Macintosh).

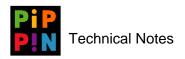

### 2.1 The Applejack Control 2.2.0 Application

The *Applejack 2.2.0* application is the interface used for editing the `pipp' mapping resource. Double-click on the *Applejack 2.2.0* application icon and a window similar to Figure 1 will appear.

Figure 1 Applejack Control 2.2.0 Application Launch Window

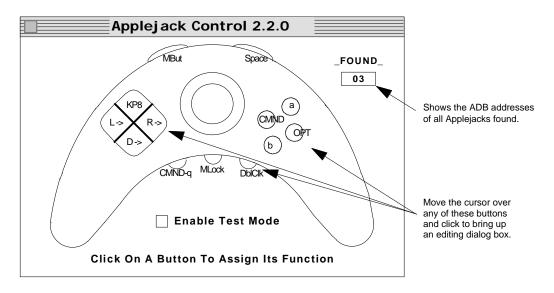

If the *Applejack 2.2.0* application does not find any Applejack device(s) physically connected to the bus, the window displays a "NO GAME PADS FOUND" message across the window instead, as follows.

Figure 2 NO GAME PAD FOUND Window

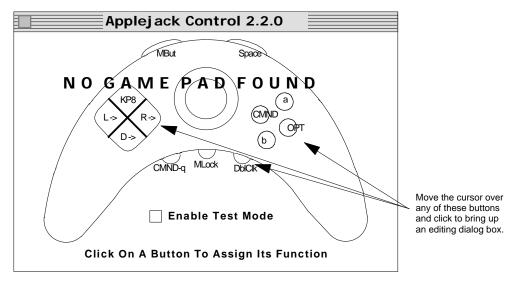

Regardless of whether an Applejack device(s) is connected or not, the button settings may be edited. By clicking on desired buttons, a developer can customize the Applejack device(s).

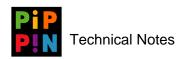

A dialog box similar to Figure 3 or Figure 4 appears, depending on the button clicked on.

Figure 3 Applejack Control 2.2.0 Dialog Box--Customizing Keyboard Key Functions

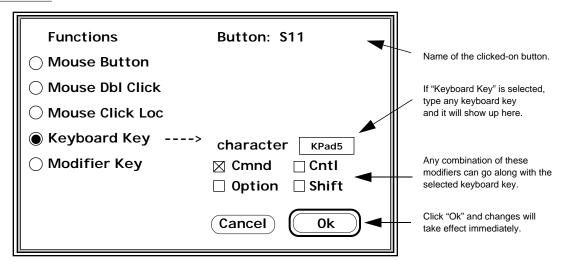

When defining specific keyboard keys, select the "Keyboard Key" option, and press the key desired, which will appear in the character fill-in box.<sup>3</sup> Also, modifiers can be designated (click on appropriate box) with a specific keyboard key, if desired. Then, click on "Ok" to proceed.

When defining mouse button functions, click on the appropriate "mouse" functions, as desired, then click on "Ok" to proceed.

Figure 4 Applejack Control 2.2.0 Dialog Box--Customizing Mouse Button Functions

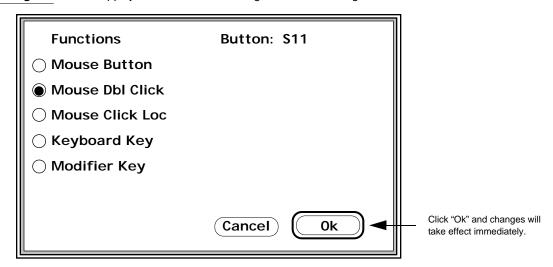

By clicking ``Ok" after defining each button, the Applejack driver's local data is updated. If an Applejack device is attached, the newly defined button functions can be tested immediately with the newly ``customized" Applejack device(s).

<sup>3.</sup> The KeyCaps desk accessory will not always draw the keys correctly for Applejack. Afterall. how does one define keys for an Applejack keyboard based on a standard typing keyboard?

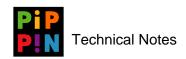

By quitting the *Applejack 2.2.0* application, the `pipp' resource within the *Applejack 2.2.0* system extension file is updated. If you would like to write the `pipp' resource into a separate file, use the ``File:Make Resource..." menu item.

#### 2.1.1 Applejack Default Button Settings

The Driver in the Pippin ROM creates default settings for the Applejack buttons if there is no Applejack extension installed. The default Applejack button settings are as follows:

| Button              | Description           |
|---------------------|-----------------------|
| Front left button   | Extended Keyboard F11 |
| Front middle button | Extended Keyboard F12 |
| Front right button  | Extended Keyboard F13 |
| Blue button         | Extended Keyboard F14 |
| Yellow button       | Letter J              |
| Cross Up            | UP Arrow              |
| Cross Left          | LEFT Arrow            |
| Cross Right         | RIGHT Arrow           |
| Cross Down          | DOWN Arrow            |
| Red button          | Extended Keyboard F8  |
| Green Button        | Letter K              |
| Right Fire          | Mouse Button          |
| Left Fire           | Mouse Button          |

## 2.2 Modifying the 'pipp' Button Mapping Resource

Alternatively, `pipp' resources can be built and keys (functions) remapped by looking at the driver's global data. Figure 5 illustrates the Applejack Input Device Driver and its corresponding button mapping.

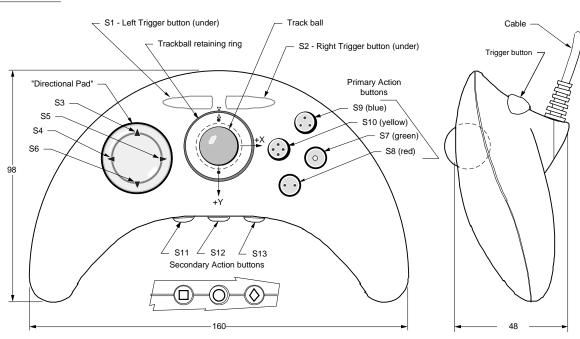

Figure 5 Applejack Input Device--Button Mapping

#### Notes:

- 1. Dimensions and shape are shown only approximately.
- 2. Switch and element reference designators shall correspond with circuit schematic and  $\mu C$  firmware designations.

The `pipp' resource is identical to the driver's global data and is a structure of type AJGlobalData. This global data is pointed to by the .refCon field of the Cursor Device Manager record for each Applejack device, as defined in the following code.

```
typedef struct SwitchData {
Byte
       function;
Byte
       modifiers;
       keyCode;
Byte
Byte
       charCode;
} SwitchData, *SwitchDataPtr;
typedef struct AJGlobalData {
long
      signature;
       MyTalkR0;
Byte
Byte
       handlerID;
Byte
       ourMBState;
Byte
       ourLockState;
       switchStates;
long
            switcheMappingArray[18];
SwitchData
       nextjADBProc;
long
        cursorHandler;
} AJGlobalData, *AJGlobalDataPtr;
```

Most notably in the above code is the signature. The driver installer has initialized the signature to equal `pipp' so that applications can look through the ADB device table and find this structure. Further, the function field of the SwitchData switchMappingArray is defined as follows:

**Button Map** 

Left Fire

Right Fire

Green

Red

Down
Right
Left
Up
Yellow
Blue

b7

b6

b5 b4

b3 b2

b1 b0 NC NC

NC

NC NC

S13

S12

S11

```
enum {
               = 0, // maps to nothing
  kNothing
  kMouse
               = 1, // maps to standard mouse button operation
                     // maps to mouse button double click
  kMouseDblClick = 2,
  kMouseLock = 3,
                      // toggles the mouse button state
               = 4,
  kKeyboard
                      // maps to a keyboard key
 kFrontPanel = 5,
                      // not used
  kModifier
               = 6
                       // maps to a modifier key
```

Each element of the switchMappingArray array represents one of the switches on Applejack. The array index is equal to the bit numbers, as shown in Figure 6.

Figure 6 ADB Register 0 Four-Byte Packet and Bit Number to Button Mapping

|   | <      | <>                                                                                                    |     |     |     |     |    |    |       |   |
|---|--------|----------------------------------------------------------------------------------------------------|-----|-----|-----|-----|----|----|-------|---|
|   | 7      | 6                                                                                                    | 5   | 4   | 3   | 2   | 1  | 0  | Bit # |   |
| 0 | b17    | у6                                                                                                    | у5  | y4  | у3  | y2  | y1 | y0 | b17   | • |
| 1 | b16    | х6                                                                                                    | x5  | x4  | х3  | x2  | x1 | x0 | b16   |   |
| 2 | b15    | b14                                                                                                    | b13 | b12 | b11 | b10 | b9 | b8 | b15   |   |
| 3 | b7     | b6                                                                                                    | b5  | b4  | b3  | b2  | b1 | b0 | b14   |   |
|   | Bits y | Bits y6 - y0 are the 7-bit, 2's complement Y-axis displacement.  Bits x6 - x0 are the 7-bit, 2's complement X-axis displacement. |     |     |     |     |    |    |       |   |
|   | Bits x |                                                                                                    |     |     |     |     |    |    |       |   |
|   |        |                                                                                                    |     |     |     |     |    |    | b11   |   |
|   |        |                                                                                                    |     |     |     |     |    |    | b10   |   |
|   |        |                                                                                                    |     |     |     |     |    |    | b9    |   |
|   |        |                                                                                                    |     |     |     |     |    |    | b8    |   |
|   |        |                                                                                                    |     |     |     |     |    |    |       |   |

Right System

Middle System

Left System

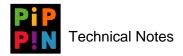

If a button is mapped as kKeyboard, then the Applejack driver posts a keyDown event with the .keyCode, .keyChar and .modifiers fields in the event record.

The following code shows an enumeration of equates for the .modifiers field.

```
enum {
    kCommandBit = 0,
    kShiftBit = 1,
    kCapsLockBit = 2,
    kOptionBit = 3,
    kControlBit = 4
};
```

If a button is mapped as kModifier, then the Applejack driver sets the keyMap global for the keyCode specified in the .keyCode field. The other fields are ignored in this case.

The following code is another enumeration of equates for the .modifiers field.

To change the mapping of a button, map a pointer to the AJGlobalData structure, then put in new values for the .switches fields for the desired switch. A good reason to do this would be if you wanted to read the Applejack raw data but did not want a button to also be generating system events.

The following code maps a pointer to the AJGlobalData structure for each connected Applejack, and then changes the selected switch.

```
void ChangeSwitchMapping (short whichSwitch, short function, short modifiers,
short keyCode, short charCode);
void ChangeSwitchMapping (short whichSwitch, short function, short modifiers,
short keyCode, short charCode);
ADBAddress
                address;
ADBDataBlock
                 dataBlock;
AJGlobalDataPtr myAJ;
CursorDevicePtr myCrsrDev;
                 index,i;
short
//We need to copy these changes into the currently installed drivers.
//Where are the Applejacks?
//{
m The} Applejack driver uses the .refcon field of the cursor device record to
//store a pointer to its globals, a AJGlobalDataPtr.
if(whichSwitch>=0 && whichSwitch<=17)</pre>
                                            // where are the AppleJacks?
  index = CountADBs();
  while(index>0)
      address=GetIndADB(&dataBlock,index);
      if((dataBlock.origADBAddr)==kDevAddr)
                                           // make sure that this is really us
          if(dataBlock.dbDataAreaAddr)
```

Some other ways to use this function could be as follows:

• Map the yellow button (S10, bit 9) to do nothing:

```
ChangeSwitchMapping(9,kNothing,0,0,0);
```

• Map the red button (S8, bit 14) to be equal to command-Q (quit):

```
ChangeSwitchMapping(14,kKeyboard,((1<<kCommandBit)),0x0C,'Q');
```

• Map the green button (S7, bit 15) to be equal to the shift key:

```
ChangeSwitchMapping(15,kModifier,0,kShiftKey,0);
```

## 3 Reading Raw Applejack Data

To read raw Applejack data yourself, use code like the previous sample code, and ensure that you map a pointer to the AJGlobalData for each connected Applejack. You need to do this only once, but remember the pointer since it will not be moved or purged.

Then, examine myAJ->switchStates to read the state of a button. Each button correlates with a bit in switchStates. The bit number is the same as defined in the .switcheMappingArray array index.

For example, suppose you want to know if the yellow button is pressed; the following statement might apply:

Be sure to keep separate pointers for each Applejack found (maximum of 4) even if you only support a single player play. If the bit number returns a value of '0', then the button is pressed. If a value of '1' is returned, the button is not pressed. No other event loop is required.

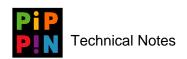